## Razmjena podataka Hrčak -> DOAJ

Časopisi koji su prisutni u bazi DOAJ ([Directory of Open Access journals](https://doaj.org/)), mogu radove/članke objavljene na Hrčku slati u DOAJ na dva načina:

1. **Ručni način:** Nakon postavljanja rada/članka na Hrčak, u sučelju za [unos podataka o broju/sveščiću](https://wiki.srce.hr/pages/viewpage.action?pageId=35487931) će pored tog rada biti vidljiv stupac DOAJ

XML. Pritiskom na gumb za izvoz (u novom sučelju Hrčka) kreirat će se XML datoteka koju je potrebno pohraniti na svoje računalo, a potom istu datoteku postaviti unutar sučelja za unos podataka u bazi DOAJ.

2. **Automatski način:** U bazi DOAJ je potrebno generirati DOAJ API ključ<sup>\*</sup> putem [upravljačke ploče za izdavače,](https://doaj.org/publisher/) a potom taj API ključ unijeti u polje DOAJ API ključ u sučelju za [unos podataka o časopisu](https://wiki.srce.hr/pages/viewpage.action?pageId=35487917). Kada je DOAJ API ključ unesen u Hrčak, pored svakog unesenog rada/članka unutar

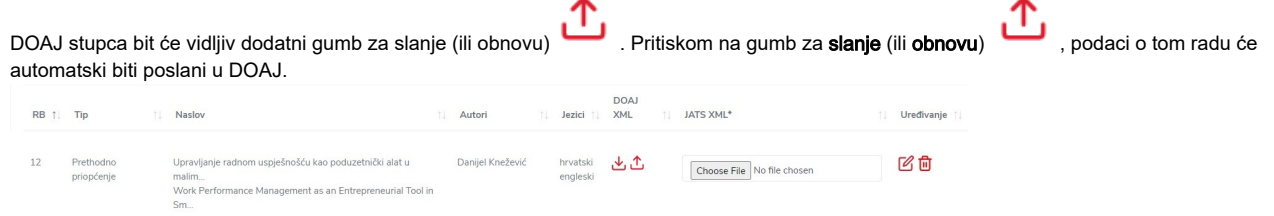

\* Za više detalja o postupku generiranja DOAJ API ključa, molimo kontaktirajte web-stranice baze DOAJ. Informacije o kontakt podršci dostupne su na [https](https://doaj.org/contact/) [://doaj.org/contact/.](https://doaj.org/contact/)

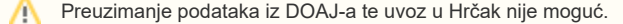